### **How to Schedule a Meeting with Your Student Success Specialist Through the Lions' Edge**

The Office of Student Success provides proactive outreach, personalized academic support, and campus connections to help first-year students maximize their potential for success. Each freshman student has been assigned a Student Success Specialist (SSS) based upon their last name. The coaches are assigned as follows (with office locations in parentheses): A-D – Sharmon Bryant (Teel Hall 108), E-J – Jason Deitz (Teel Hall 314), K&L – Laura DePue (Teel Hall 213C), M-Q – Robin Vacek (Teel Hall 213A), R-Z – Dom Washington (Teel Hall 109).

The following information gives detailed instructions for you to schedule a meeting with you SSS. You can access the Lions' Edge via the link on the Current Students webpage.

# **Student Resources**

## Academic Tools

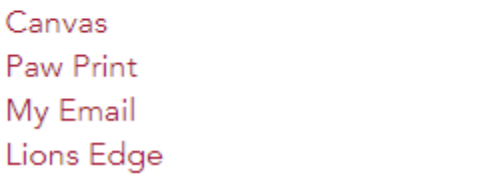

Bookstore The Experience Self Service Course Catalog

To log on to the Lions' Edge, enter your username and LionPass password. Your home page will then be displayed in the Lions' Edge.

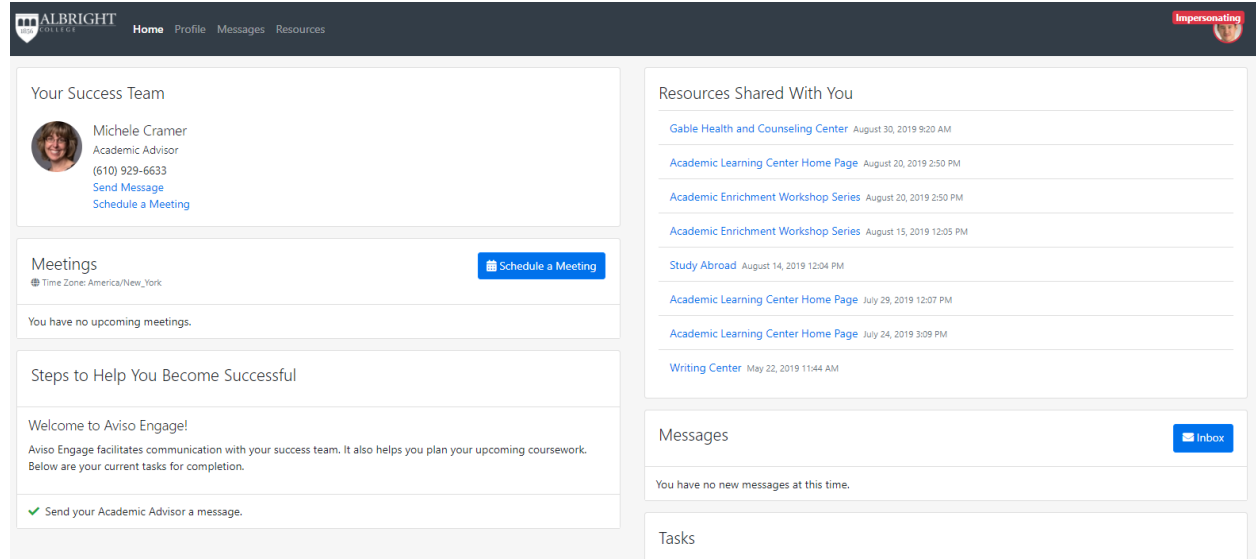

To schedule a meeting, click on the Schedule a Meeting icon.

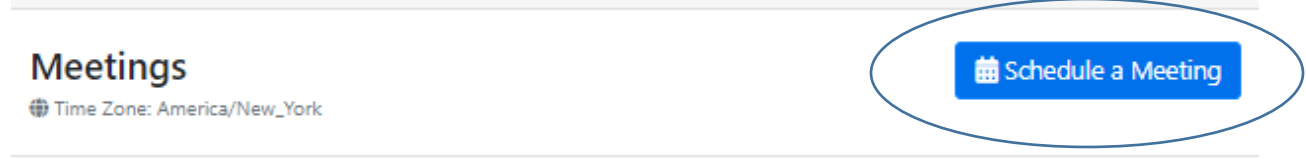

#### You will then enter the person's name with whom you would like to meet:

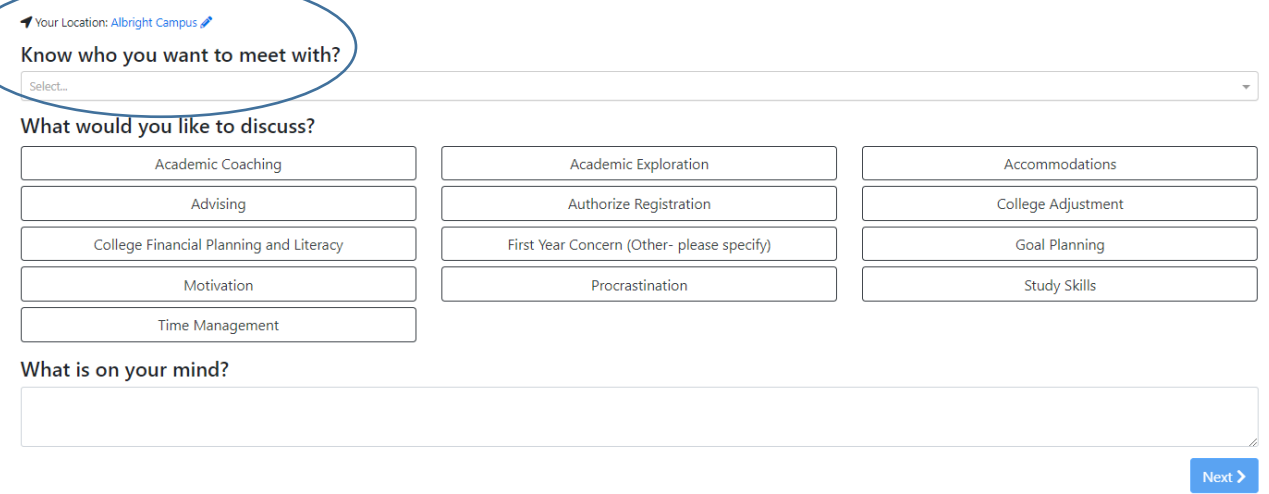

### After you select a person, the options for your meeting will be limited as shown here.

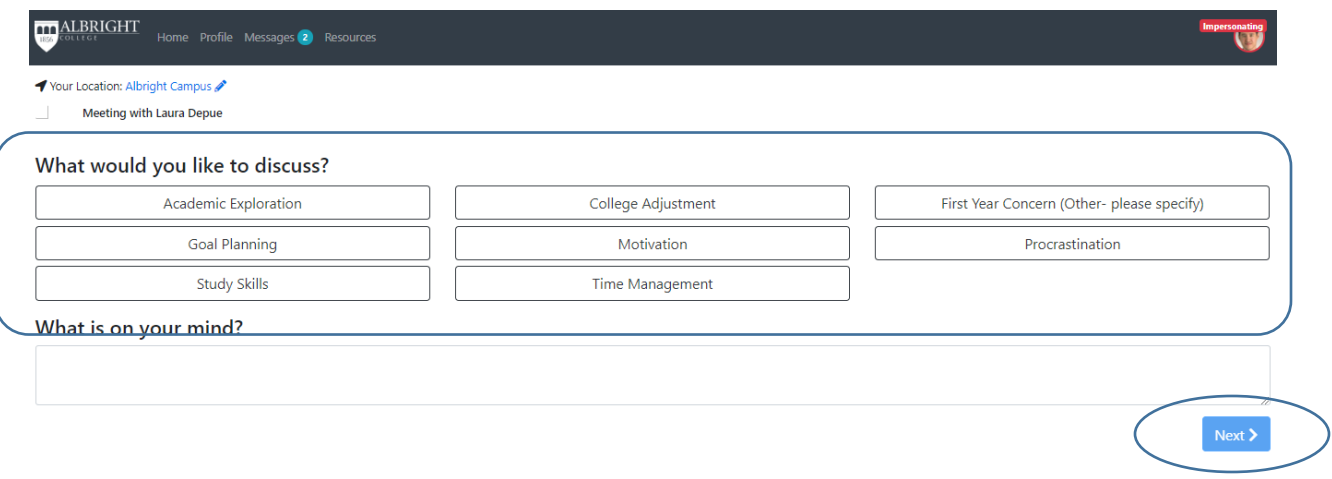

Select the reason for your meeting and enter a message in the "What is on your mind?" field. After you have entered that information, click on Next.

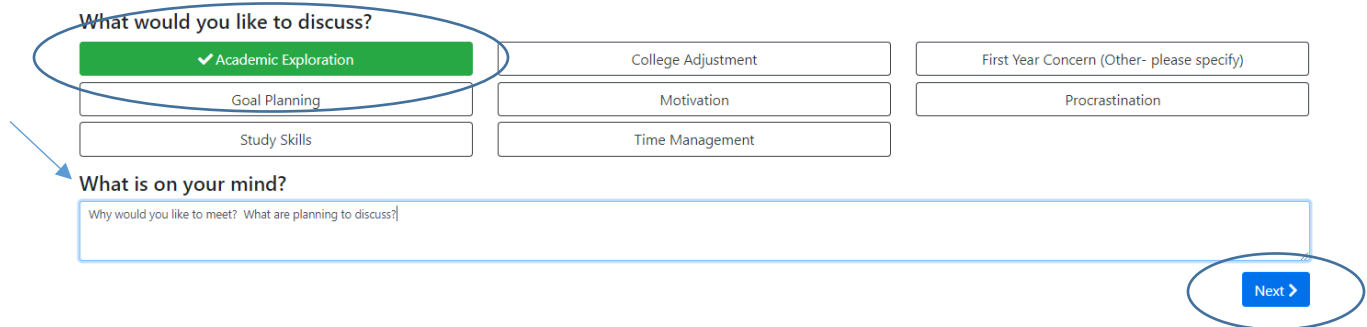

Please specify what type of meeting you would like from the choices listed. For the current time, the meetings are limited to phone calls and Zoom meetings.

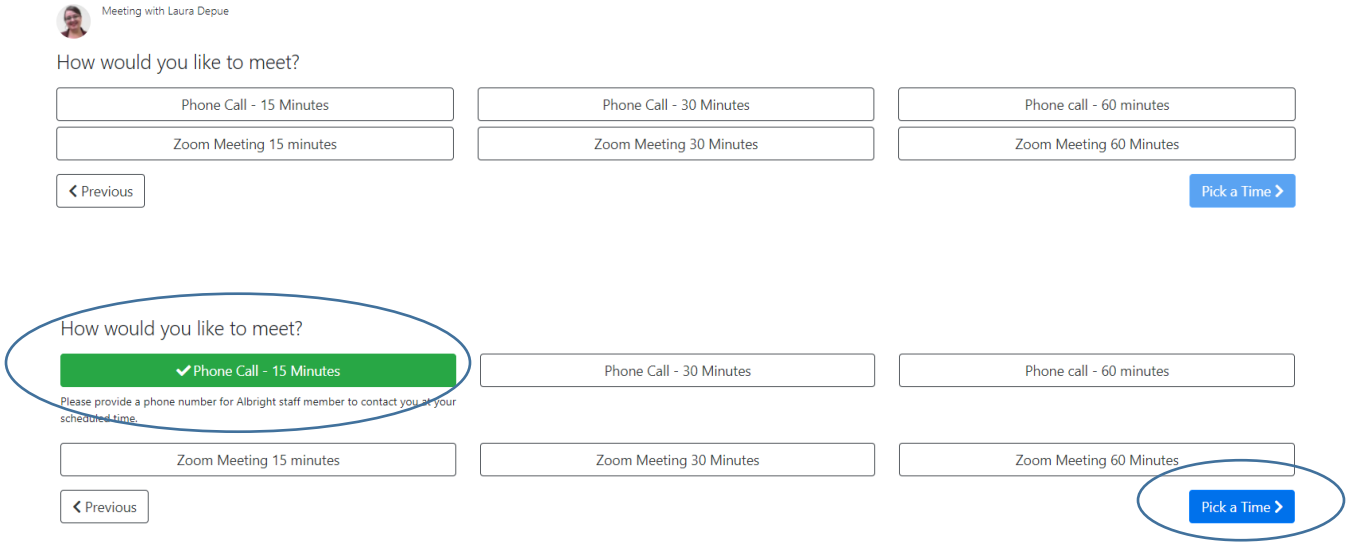

The next screen shows the availability of appointments with your SSS. You can click through the days and select a meeting time. Once you select your time, click on Next.

![](_page_2_Picture_19.jpeg)

The final screen will show you the meeting details. Once you confirm that the information is correct, click on Save.

![](_page_3_Picture_45.jpeg)

![](_page_3_Picture_2.jpeg)

The meeting has now been scheduled. You will receive an email to accept the meeting. The meeting will now show up on your Outlook calendar as well as your SSS's calendar. You will receive a reminder about the meeting prior to the meeting based upon your Outlook calendar settings. The meeting will also be displayed on your homepage in the Lions' Edge as shown here.

![](_page_3_Picture_46.jpeg)

If you have any questions, please reach out to your SSS or to Prof. Cramer [\(mcramer@albright.edu\)](mailto:mcramer@albright.edu) for assistance.